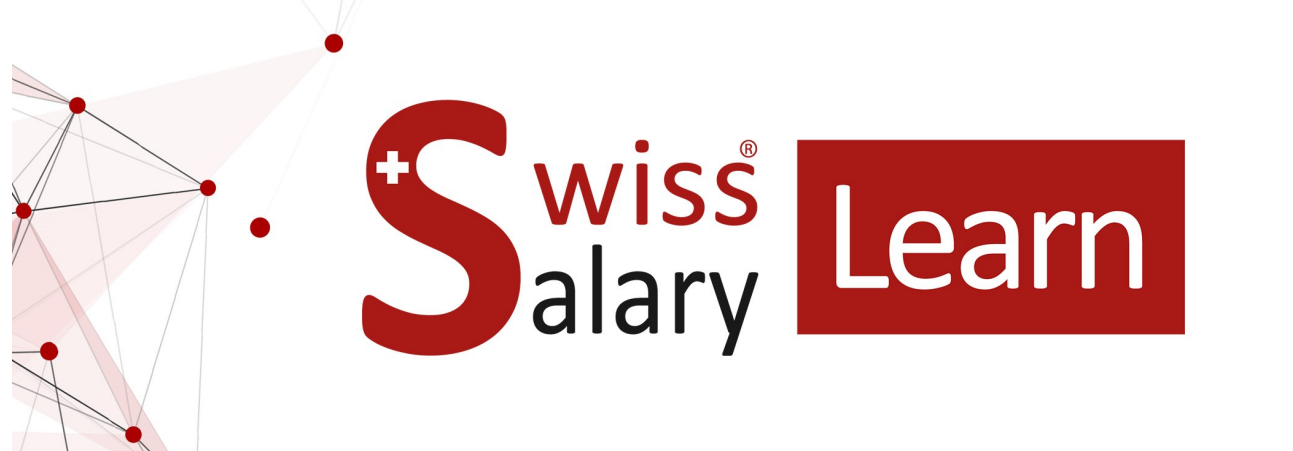

# **Chiusura dell'anno 2023 | 2024**

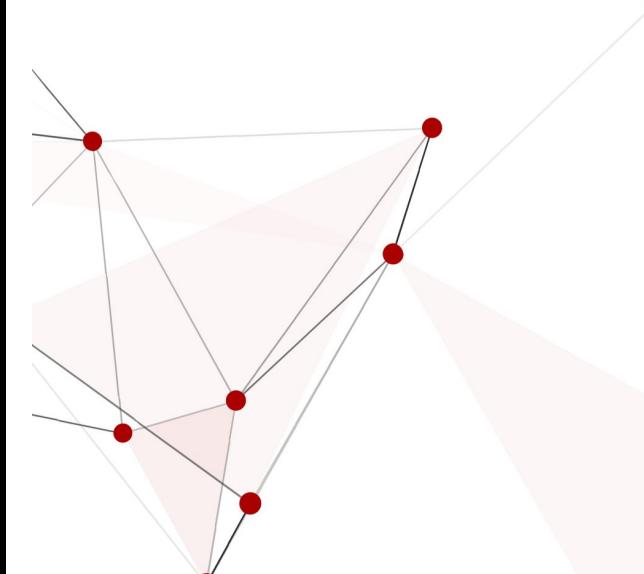

Data: Ulteriori informazioni:

14.11.2023 [docs.swisssalary.ch](https://docs.swisssalary.ch/)

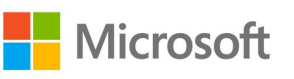

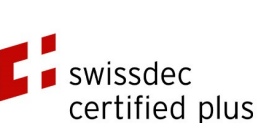

wiss<sup>\*</sup><br>alary

copyright 1998 - 2023 Swisssalary Ltd.

# **Avvertenza legale**

SwissSalary Ltd. detiene tutti i diritti su questo documento.

Non si potrà riprodurre nessuna parte di questo documento in alcuna forma o modalità (né grafica, elettronica o meccanica, tramite fotocopia, registrazione o per mezzo di sistemi di memorizzazione d'informazioni e di richiamo di dati) a meno che non esista un'autorizzazione scritta da parte di SwissSalary Ltd.

SwissSalary Ltd. detiene i diritti di tutti i beni immateriali, in particolar modo di brevetti, design, autori, nomi e ditte inclusi nel suo know-how.

Anche se questo documento è stato creato con la dovuta accuratezza, SwissSalary Ltd. non è responsabile di errori, omissioni o danni che provengono dall'utilizzo delle informazioni contenute in questo documento o dall'utilizzo dei programmi e dei codici sorgente che ne derivano. SwissSalary Ltd. non è responsabile delle perdite finanziarie o di altri danni commerciali che derivano in modo diretto, indiretto o presumibile da questo documento.

#### **copyright 1998 - 2023 Swisssalary Ltd.**

Data della modifica: 14.11.2023

#### **Impressum**

SwissSalary AG (SwissSalary Ltd.) Bernstrasse 28 CH-3322 Urtenen-Schönbühl **Schweiz** 

[support@swisssalary.ch](mailto:support@swisssalary.ch) [swisssalary.ch](https://swisssalary.ch/) Tel.: +41 (0)31 950 07 77

#### **Social Media**

**[Twitter](https://twitter.com/swisssalary) [Xing](https://www.xing.com/companies/swisssalaryltd.) [LinkedIn](https://www.linkedin.com/company/3851531) [Instagram](https://www.instagram.com/swisssalary.ltd/)** [Facebook](https://www.facebook.com/swisssalary.ch) [Youtube](https://www.youtube.com/channel/UCuKQoCXAYg5ImInBh602zFA)

**Certificazione**

**[Swissdec](https://www.swissdec.ch/de/zertifizierte-software-hersteller/)** 

# **Index**

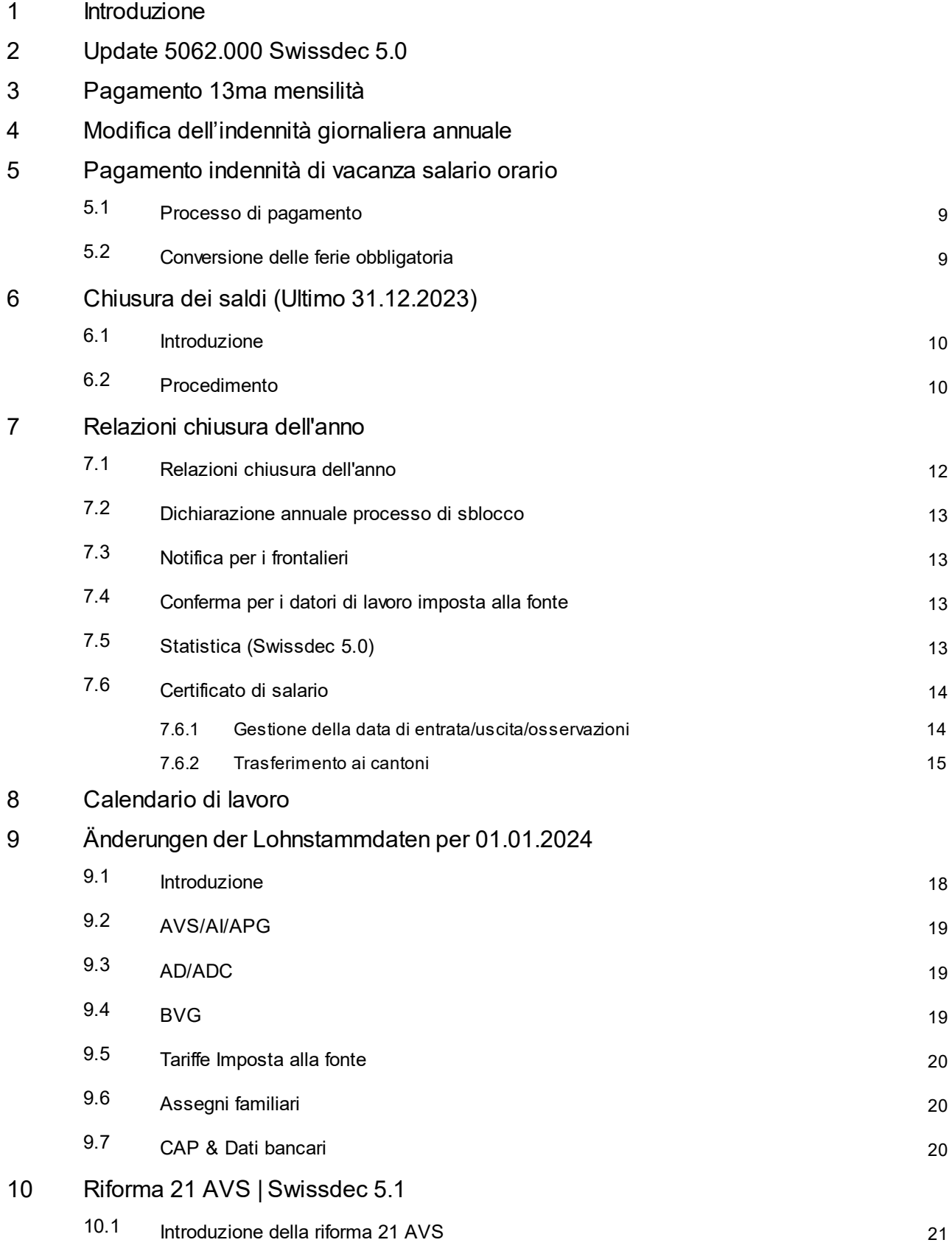

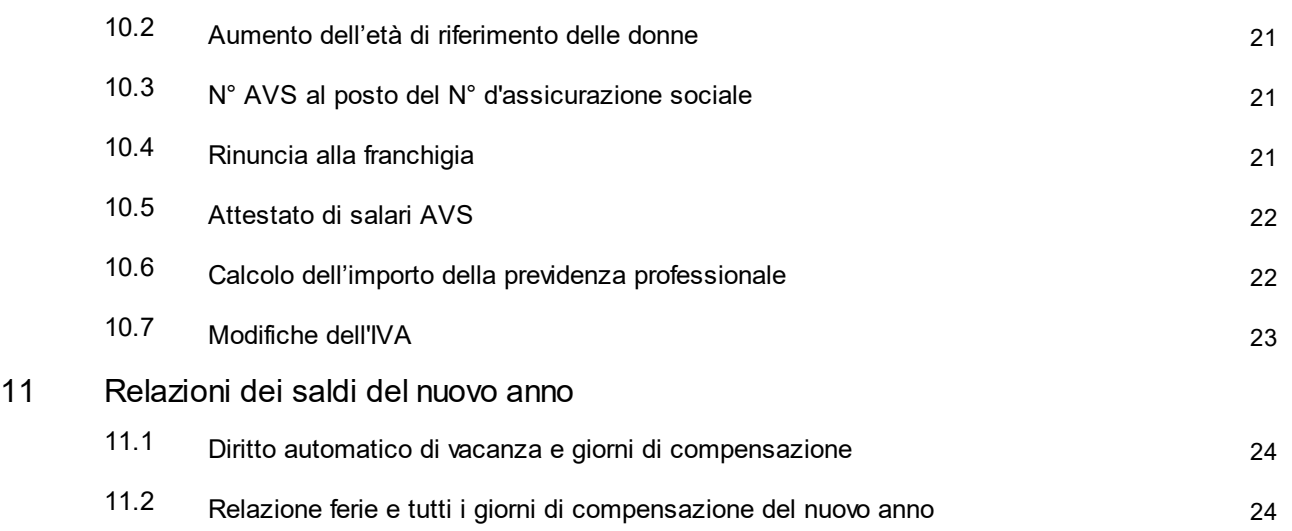

# <span id="page-4-0"></span>**1 Introduzione**

Questo manuale vi fornirà una visione generale delle modifiche che si dovranno effettuare alla fine dell'anno.

Vi preghiamo di adattare solo i punti di SwissSalary che utilizzate!

I clienti che utilizzano la soluzione Cloud SwissSalary 365 dovranno effettuare sicuramente alcuni adattamenti. Nel capitolo 'Modifiche Dati di base salari' troverete le spiegazioni in proposito.

# <span id="page-5-0"></span>**2 Update 5062.000 Swissdec 5.0**

Una volta eseguito il processo dell'update 5062.000 di SwissSalary, avverrà il controllo dei Parametri ELM nei Dati de base salari, neli Parametri del dominio Swissdec. Se durante l'esecuzione dell'update è attiva la versione 4.0, si passerà automaticamente alla versione 5.0.

Con la versione 5.0 di Swissdec, il N° RIS avrà il nuovo formato che prevede un prefisso. Con l'update si svolgerà automaticamente anche questa fase di lavoro.

I N° RIS già esistenti verranno completati con il prefisso A. Normalmente il cliente non dovrà fare nulla, la trasmissione delle notifiche di salario tramite ELM avviene da sola. Vi consigliamo però di controllare se i numeri BUR sono corretti nella tabella delle località di lavoro.

Se durante il processo dell'update, avete già la versione ELM 5.0 di Swissdec, non saranno necessari gli adattamenti e questa fase verrà saltata.

Se per qualche motivo, non vi serve la trasmissione ELM con la versione 5.0, dopo il processo dell'update potrete ritornare manualmente alla versione 4.0 e riadattare manualmente i N° RIS (eliminando il prefisso "A").

Al momento con Swissdec 4.0 sono possibili le notifiche fino al:

- 31/12/2025 per i domini dell'imposta alla fonte

- 30/06/2026 per tutti gli altri domini

Troverete ulteriori informazioni sui cambiamenti e le notifiche di salario i[nswisssalary.ch/faq](https://swisssalary.ch/it/faq)

Il Release 5061.100 verrà pubblicato per le versioni NAV / BC per le quali l'Update 5062.000 non è più disponibile, benché alcuni task siano ancora in uso. Ecco di cosa si tratta: oDynamics 365 Business Central Spring' 19 - Versione 14 (C/AL) oDynamics 365 Business Central Fall' 18 - Versione 13 (C/AL) oDynamics NAV 2018 oDynamics NAV 2017

Le versioni 5061.001, 5061.002 e 5061.003 di SwissSalary sono ancora in uso per le versioni sopraelencate. Nel manuale dell'Update 5062.000 troverete i task che sono stati modificati per queste versioni.

# <span id="page-6-0"></span>**3 Pagamento 13ma mensilità**

Ulteriori informazioni sono disponibili qui: Calcolo e pagamento 13ma mensilità [\(swisssalary.ch\)](https://docs.swisssalary.ch/IT/Calcolo-e-pagamento-della-tredicesima-mensilita/index.html)

# <span id="page-7-0"></span>**4 Modifica dell'indennità giornaliera annuale**

Spesso i calcoli dell'indennità giornaliera avvengono dopo il calcolo del trattamento di salario del mese in questione.

Se la modifica dell'indennità giornaliera è annuale, bisogna registrarla con la data del documento (31/12 dell'anno precedente). Ciò avviene quando nel nuovo anno con la modifica dell'indennità giornaliera risulta un salario negativo-AVS.

In base alla data del documento, si può effettuare lo splitting (ripartizione del reddito).

Se al momento della registrazione il salario-AVS è positivo, non si dovrà effettuare lo splitting. Anche se l'indennità giornaliera dell'anno precedente è stata modificata, non significa che sarà sempre così.

# <span id="page-8-0"></span>**5 Pagamento indennità di vacanza salario orario**

# **5.1 Processo di pagamento**

Se volete pagare l'indennità di vacanze accumulata in una determinata data, avrete a disposizione la funzione Pagamento indennità di vacanza in Relazione d'attività giornale salario. Il rapporto automatico sarà di CHF 0.00 = pagamento del saldo dell'indennità di vacanza.

Se volete che venga pagata solo una parte dell'indennità di vacanza, registrate l'importo del pagamento effettivo nel campo Importo.

Se invece singoli dipendenti non desiderano il pagamento dell'indennità di vacanza (saldo), eliminate la riga in Relazione d'attività giornale salario. I pagamenti parziali verranno assegnati correttamente.

# <span id="page-8-1"></span>**5.2 Conversione delle ferie obbligatoria**

Sulla base dei feedback ricevuti e come parte di Swissdec 5.0, abbiamo già incluso le sequenti spiegazioni nel manuale di fine anno 2022-2023. Se non avete ancora effettuato questa modifica, vi consigliamo di farlo per il *prossimo anno.*

Molti clienti tengono già conto nell'accantonamento dell'ndennità vacanze la deduzione delle assicurazioni sociali e fanno includere questo tipo di salario nell'imposta alla fonte.

Si consiglia di effettuare una modifica qui. Dopo aver elaborato completamente il pagamento delle ferie, cambiare gli obblighi del tipo salario dell'accantonamento verso il tipo salario del pagamento.

Con i chiarimenti di Swissdec 5.0 e in base al feedback delle autorità fiscali, il regolamento per l'indennità vacanze non deve essere tassata al momento del pagamento del salario orario, ma al momento del pagamento delle ferie. Di conseguenza, il tipo di salario pagamento è imponibile, imponibile all'imposta alla fonte, imponibile imposta alla fonte determinate e attivare il aperiodico.

Per evitare differenze, si consiglia di considerare anche le assicurazioni sociali solo al momento del pagamento. Pertanto, trasferire gli obblighi di assicurazione sociale dal tipo di salario di competenza al tipo di salario di pagamento.

Il tipo di salario dell'accantonamento non dovrebbe più avere alcun obbligo di assicurazione sociale o fiscale.

# <span id="page-9-0"></span>**6 Chiusura dei saldi (Ultimo 31.12.2023)**

# **6.1 Introduzione**

Con l'update 5058.000 vi sarà la possibilità di chiudere i saldi delle ore positivi e negativi. Si può inoltre definire un limite positivo in modo che solo i valori che superano questo limite vengano ridotti. Il valore limite definito rimane quindi come saldo delle ore positivo per i dipendenti che ricevono il saldo. Senza il limite i saldi delle ore verranno impostati su 0 (zero).

Si potranno quindi chiudere i seguenti saldi in modo definitivo dal U31/12/xx (data ultima):

 $\Box$ Vacanze  $\Box$ Ore di straordinario  $\Box$ Lavoro supplementare ordinato (utilizzato raramente) **QLavoro supplementare volontario (utilizzato raramente) QGiorni da recuperare**  $\Box$ Orario variabile  $\Box$ Orario di lavoro  $\Box$ Lavoro notturno  $\Box$ Ore dovute  $\Box$ Ore effettive

Vi consigliamo di chiudere i saldi dell'orario di lavoro, quelli delle ore dovute e effettive (calendario di lavoro) entro la fine dell'anno in modo da ricominciare da ZERO dal 01/01 del nuovo anno.

Se dal 31/12 scadono i saldi di ferie, straordinario, quelli dell'orario variabile ecc., si potranno chiudere anche questi saldi (utilizzato raramente). Ovviamente avrete a disposizione tutti i criteri di filtro (per es. solo i dipendenti, solo il gruppo amministrativo per calcoli 'SM' ecc.). Se si eliminano i saldi negativi, si potrà ripercorrere questo processo in modo automatico.

#### **INDICAZIONI IMPORTANTI**:

**□**Si può avviare il trattamento di salario dal momento in cui tutti i trattamenti di salario e i gruppi amministrativi per calcoli di dicembre sono stati registrati definitivamente! (Vi preghiamo di controllare che si siano stati registrati anche i giornali COFI/RCIE/progetti!)

 $\Box$ I saldi comparsi durante l'anno e i dipendenti bloccati verranno comunque saldati!

# <span id="page-9-1"></span>**6.2 Procedimento**

- 1. Accertatevi che tutti i trattamenti di salario dell'anno precedente siano stati rielaborati e registrati (vi preghiamo di controllare che siano stati registrati anche i giornali di COFI/RCIE/progetti!)
- 2. Richiamate la funzione 'Chiusura dei saldi'.
- 3. Impostate la data della fine dell'anno in cui si devono chiudere i saldi.
- 4. Nel settore Opzioni potrete selezionare i saldi che vanno chiusi. Definite se chiudere solo i saldi positivi disponibili, quelli negativi o sempre. Se si devono ridurre i saldi positivi a un valore massimo, definite il limite da usare. Se un saldo non deve essere chiuso, registratelo senza misure e lasciate vuoto il campo con la selezione positivo/negativo/sempre.
- 5. Nel settore del filtro 'Dati personali' potrete impostare il filtro che desiderate come di consueto. Registrate OBBLIGATORIAMENTE un gruppo amministrativo per calcoli.
- 6. Confermate la rielaborazione con 'OK' così da calcolare il trattamento di salario in base alla data ultima. Ora dovrete confermare con 'OK' l'avviso in modo da poter effettuare il conteggio salario per U31/12/20XX.
- 7. La U prima della data significa "Ultimo" ed è il giorno fittizio tra il 31/12 dell'anno vecchio e il 01/01 dell'anno nuovo. (Ovviamente a seconda del numero dei posti salario e dei dipendenti della ditta, e in base ai criteri del filtro, si avranno situazioni differenti) Potrete poi controllare i saldi chiusi nei posti salario del lavoratore e tramite la scheda dipendente nel registro 'Statistica'.
- 8. Questo trattamento di salario può essere stornato come un qualsiasi altro trattamento di salario. In questo modo si avrà la possibilità di ricalcolarlo.
- 9. Poiché si tratta di un trattamento di salario, lo si dovrà anche registrare definitivamente. Accertatevi che prima del processo Contabilizzare salari, tutti i giornali di registrazione COFI/progetto/RCIE siano vuoti). Durante la registrazione NON si scrivono i dati in contabilità finanziaria, calcolo dei costi (RCIE) o nei progetti.

# <span id="page-11-0"></span>**7 Relazioni chiusura dell'anno**

### **7.1 Relazioni chiusura dell'anno**

In *Dichiarazione di salario - relazioni* troverete tutte le valutazioni che dovrete inviare entro la fine dell'anno alle diverse assicurazioni, quella sociale e/o privata. Vi preghiamo di trasmettere queste relazioni elettronicamente via ELM. In caso abbiate domande riguardo al processo ELM, contattate il vostro partner NAV o chiedete direttamente al nostro supporto.

*Valutazioni certificate swissdec (ELM):* q*AVS-certificato di salario\** q*Salari non soggetti AVS (solo a scopo di revisione, non si deve trasmettere AVS-cassa compensazione!)\** q*Conteggio assegni familiari\** q*Conteggio LAINF* q*Conteggio LAINFC* q*Conteggion AIGM* q*Certificato di salario* q*Statistiche*

q*Conteggio LPP (usato raramente)*

*Ulteriori valutazioni (non certificate swissdec):*

q*Conteggio Fondo sociale (conteggio FAR, conteggio MDK-/MEK, assicurazione di responsabilità civile aziendale, trattenute rifugiati politici, detrazione Parifonds SBV, fondi per la formazione professionale e l'applicazione delle costruzioni in legno ecc.)*

*Solo SwissSalary BAU:* q*Rimborso Parifonds*

Avviate le valutazioni di fine anno e controllatele servendovi di questi ausili:

*valutazioni certificate swissdec* q*Conto salario dipendente A4 (verticale)* q*Conto salario dipendente A4 (orizzontale)*

La valutazione *Conto salario dipendente A4 (orizzontale)* si trova nell'intestazione *Personale* della *scheda dipendente*.

Tramite la stampa di *Tipi di salario fittizi* potrete controllare le basi relative e le assenze in base ai tipi di orari.

Le modifiche alla cassa di compensazione e alle assicurazioni devono essere inserite alla data di inizio del contratto e deve essere selezionato il contratto corrispondente. Con la contabilità salariale, il dominio e il codice del contratto vengono salvati nei posti salari come "dominio di origine" e "codice del dominio di origine". Questo è necessario affinché il rapporto possa essere inviato all'ufficio corretto. Se il nuovo assicuratore non è disponibile per la selezione al momento della dichiarazione dei salari, è stato registrato solo dopo l'ultima elaborazione dei salari. Non appena le partite di salario vengono elaborate con l'assicurazione assegnata, questa viene inserita nella selezione. Se il cambio di assicurazione viene effettuato solo successivamente, è possibile che il totale dei salari non venga trasmesso agli assicuratori responsabili. Se è necessario modificare le informazioni corrispondenti alle voci salariali pubblicate, contattare il nostro supporto o il partner Dynamics 365.

#### **CONSIGLIO**:

Se si scopre che i singoli tipi di salario sono stati impostati con mansioni non corrette, assicurarsi di correggerli prima della prima elaborazione dei salari dell'anno successivo.

La maggior parte di queste valutazioni può essere inviata elettronicamente tramite ELM. Per impostare la notifica elettronica dei salari, richiedere il profilo ELM al rispettivo assicuratore. I fondi di compensazione e gli assicuratori della LAINF, della LAINF e della AIGM sono per lo più beneficiari del ELM.

# <span id="page-12-0"></span>**7.2 Dichiarazione annuale processo di sblocco**

Nella trasmissione standard di Swissdec 5.0 il processo di sblocco della notifica di salario è facoltativo, se i dati sono completi. Proprio nel settore della notifica annuale-assicurazione contro infortuni, per poter completare le persone che non vengono calcolate tramite SwissSalary, ora si può aggiungere nel contratto una notifica di salario che indica se i dati sono completi o no. Segnando come "incompleto" il processo di sblocco nel portale dell'assicurazione, risulterà accessibile e le persone potranno completarlo. Nella tabella delle assicurazioni del contratto normalmente il rilascio automatico ELM non è attivo. In questo modo la trasmissione avviene senza l'adattamento con "incompleto" e il processo di sblocco deve essere eseguito manualmente.

# <span id="page-12-1"></span>**7.3 Notifica per i frontalieri**

La Svizzera ha stabilito un accordo speciale con gli stati di confine per la tassazione dei frontalieri. Al fine dello scambio dei dati vi è uno schema XML che permette di eseguire la dichiarazione annuale "Frontalieri" in Dichiarazione di salario, questi dati dovranno poi essere trasmessi nell'anno seguente all'amministrazione fiscale di competenza.

Il procedimento per la dichiarazione dei frontalieri era già stato integrato in Swissdec, con base al nuovo accordo preso con l'Italia, ora è stato ripreso e aggiornato.

Abbiamo adattato i procedimenti in base all'accordo entrato in vigore il 17/07/2023 per i frontalieri residenti in Italia con sede di lavoro nei cantoni Grigioni, Vallesi e Ticino.

### <span id="page-12-2"></span>**7.4 Conferma per i datori di lavoro imposta alla fonte**

Con la certificazione di Swissdec 5.0 è prevista una conferma da parte del datore di lavoro per la trattenuta dell'imposta alla fonte. Abbiamo modificato questa conferma e ora la si può generare dalla notifica di salario ovvero dai rispettivi calcoli annuali. La relazione è parte della certificazione di Swissdec 5.0 e quindi la si può creare solo se la notifica dell'imposta alla fonte mensile è stata eseguita tramite Dichiarazione di salario in Swissdec 5.0.

# <span id="page-12-3"></span>**7.5 Statistica (Swissdec 5.0)**

Fino alla certificazione di Swissdec 5.0 si poteva trasmettere l'indagine sulla struttura retributiva solo elettronicamente tramite Dichiarazione di salario.

Con le direttive di Swissdec 5.0 in "Dichiarazione di salario" l'indagine sulla struttura retributiva è stata rinominata "Statistica". La trasmissione di "Statistica" contiene le seguenti statistiche:

· Indagine sulla struttura retributiva della Svizzera RSS

- · Indice salariale della Svizzera
- · Statistica dell'occupazione
- Profiling
- · Aggiornamento del registro delle imprese e degli stabilimenti (aziende con diverse attività) Profiling Light

Per permettere una rielaborazione corretta da parte dell'ufficio federale di statistica, nei dati fissi di salario bisogna aggiungere il numero d'identificazione dalla ditta-ufficio federale di statistica.

La trasmissione deve avvenire ogni mese a partire dall'ultimo giorno del mese precedente.

Si deve osservare però che la statistica dell'occupazione avviene ogni tre mesi tramite un dialogo/notifica. Quindi il 31/3, 30/6, 30/9, 31/12 si avrà una notifica con "In attesa di risposta". Vi preghiamo di rispondere in tempi brevi all'ufficio federale di statistica tramite la finestra di dialogo. È possibile rispondere solo dopo qualche ora, dopodiché non si può più trasmettere tramite questa notifica aperta e si dovrà ricominciare completamente da capo.

# <span id="page-13-0"></span>**7.6 Certificato di salario**

Il certificato di salario (modulo 11) è certificato Swissdec e lo si può stampare per un periodo selezionabile.

#### **INDICAZIONE IMPORTANTE**:

Vi preghiamo di porre **SEMPRE** un segno di spunta in ricalcolare il salario lordo. In questo modo si ricalcolerà il salario lordo imponibile tenendo conto delle modifiche che hanno un segno di spunta negli elementi con l'obbligo d'imposta di quell'anno.

#### <span id="page-13-1"></span>**7.6.1 Gestione della data di entrata/uscita/osservazioni**

Nell'elenco trattamento salario (tabella Intestazione esecuzioni salariali) vengono memorizzati continuamente i dati che devono essere storicizzati per la preparazione delle valutazioni (conteggi fino anno, conteggio salario, certificato salario, ecc.)

#### **Data d'entrata/uscita**:

Inserire la data di uscita corretta per ogni dipendente che lascia il lavoro prima dell'elaborazione del salario. Solo in questo modo è possibile tenere conto dei limiti massimi di AD, LAINF, LAINFC, AIGM, imposta alla fonte, ecc. nel calcolo dell'uscita. L'inserimento successivo della data di uscita non modifica il calcolo precedente.

Quando si inserisce la reiscrizione tramite la contabilità paghe alla data di entrata, si controlla anche se è stata storicizzata una data di uscita. Senza questa funzione, non è possibile registrare alcun rientro. Se, in casi eccezionali, la data di uscita non è stata storicizzata, è possibile aggiungerla/correggerla manualmente per il dipendente nell'elenco trattamento salario.

Per i dipendenti con più periodi di lavoro all'interno dell'anno, nel certificato salario vengono visualizzate la prima data di ingresso e l'ultima data di uscita. Ciò è conforme alle linee guida di Swissdec.

#### **Osservazioni**:

Se le annotazioni inserite manualmente al punto 15 non vengono visualizzate sul certificato salario, significa che non sono state inserite nella scheda dipendente prima del relativo trattamento salario (31.12. o mese di uscita). Le linee guida di swissdec stabiliscono che i dati del trattamento salario siano stampati a dicembre. Se le osservazioni per lo stipendio di dicembre non sono state inserite nella scheda dipendente, non saranno stampate sul certificato salario. Gli inserimenti e le modifiche successive possono essere effettuati

tramite l'elenco trattamento salario del dipendente.

#### **Grado di occupazione peri dipendenti a tempo parziale:**

Per i dipendenti il cui grado di occupazione nel mese di dicembre non è del 100%, la stampa del certificato salario avviene automaticamente. Ciò corrisponde alle linee guida di swissdec. Le aggiunte manuali possono essere effettuate utilizzando i due campi disponibili per i commenti.

Con l'aggiornamento 5060.000 di SwissSalary, viene effettuato un adeguamento. Il testo predefinito viene stampato se il grado di occupazione nella fascia retributiva in questione era superiore allo 0 % ma inferiore al 100 %. In futuro, quindi, il testo non verrà più visualizzato se una persona ha un grado di occupazione dello 0% memorizzato sulla scheda dipendente.

### <span id="page-14-0"></span>**7.6.2 Trasferimento ai cantoni**

Alcuni cantoni richiedono anche ai datori di lavoro di inviare una copia della certificato salario direttamente all'amministrazione fiscale cantonale.

Questi cantoni possono ricevere i certificati salari elettronicamente tramite ELM. Possono inviarli tramite la dichiarazione del salario. La consegna avviene automaticamente solo ai cantoni per i quali i datori di lavoro devono presentare direttamente i conteggi salariali.

Le amministrazioni fiscali cantonali richiedono il codice a barre 2-D criptato per la lettura automatica dei conteggi salariali (scansione). La libreria di programmi per la stampa del codice a barre 2-D sulla dichiarazione dei salari viene eseguita contemporaneamente all'installazione del trasmettitore ELM versione 4.0.

#### **Nota**:

Quando si trasmettono le dichiarazioni dei certificati salari con ELM, può succedere che venga visualizzato un errore nello stato, anche se il file è stato trasmesso con successo alle autorità fiscali.

Questo può accadere, per esempio, se un dipendente ha liquidato i dati salariali nell'anno di riferimento (2023), ma non ha avuto luogo alcun flusso di cassa e quindi non verrebbe creato alcun conteggio salariale (nessun salario = nessun certificato salariale).

Il file di risposta XML può essere esportato tramite i file di supporto ELM e aperto in un browser o con l'editor per controllare quali cantoni sono stati trasmessi o quale cantone genera l'errore. Tuttavia, non c'è bisogno di intervenire dopo la trasmissione, i cantoni da trasmettere sono stati forniti correttamente.

# <span id="page-15-0"></span>**8 Calendario di lavoro**

La funzione 'Compilare automaticamente il calendario di lavoro' vi aiuta a creare velocemente il nuovo calendario lavorativo. Nel calendario lavorativo vi è la possibilità di copiare le righe del calendario di un gruppo di lavoro in uno successivo (comprese le indicazioni dei mandanti). Nella funzione di completamento automatico si possono mantenere le ore obbligatorie nei tipi di giornata precedenti, ponendo un segno di spunta nel campo Tipi d'orario. Così i tipi di giornata non verranno più modificati.

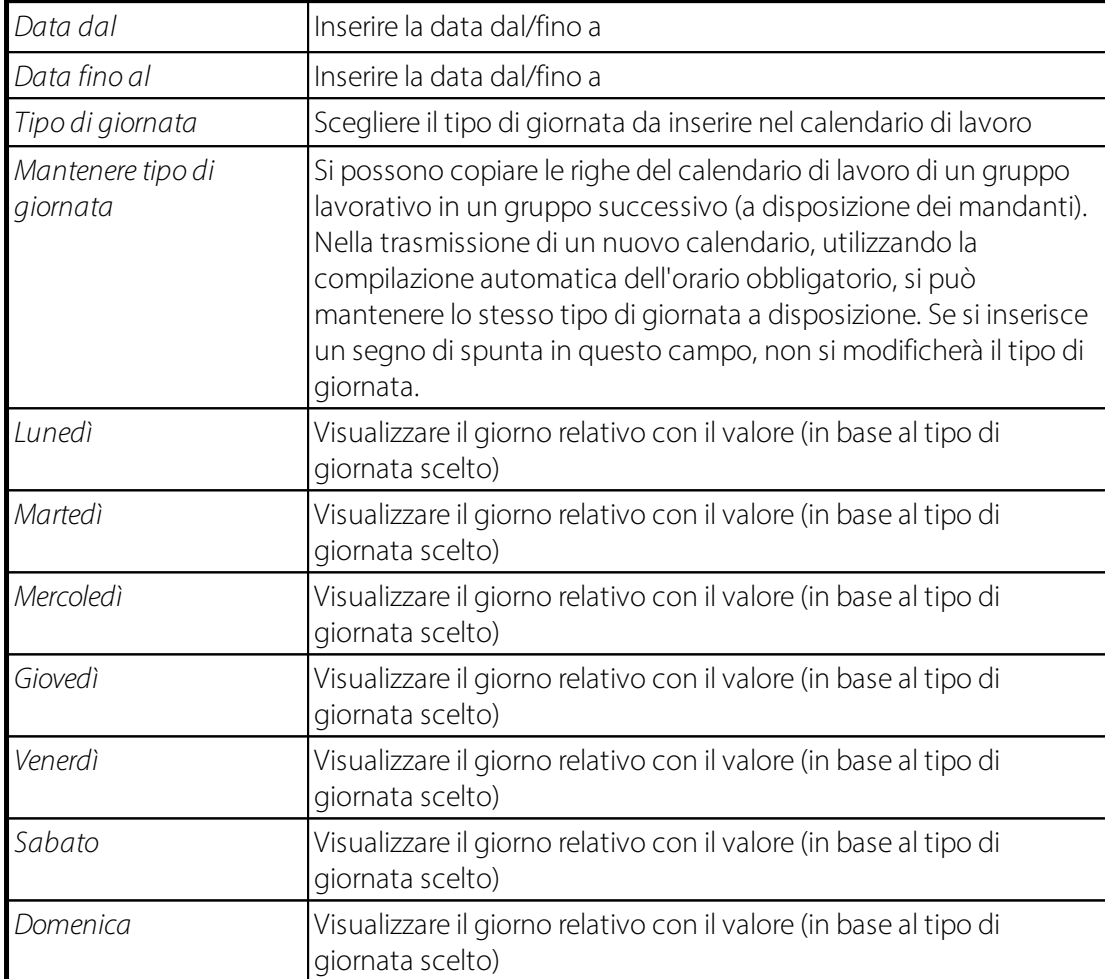

#### **Tipi d'orario:**

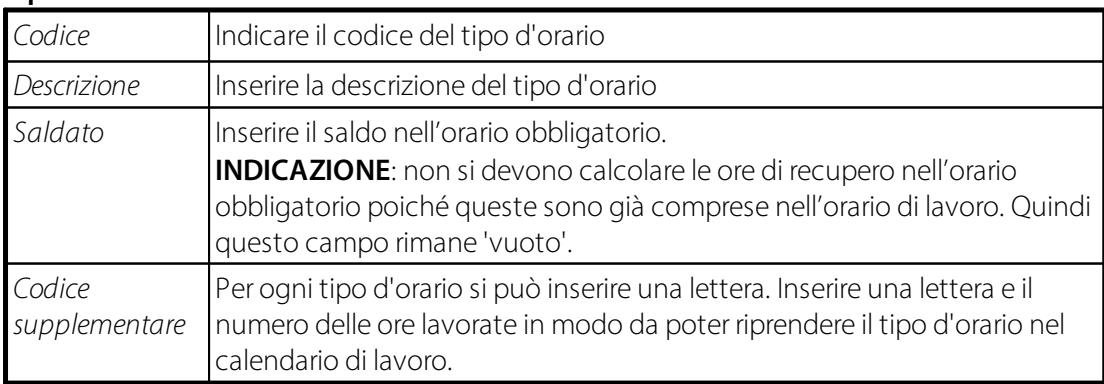

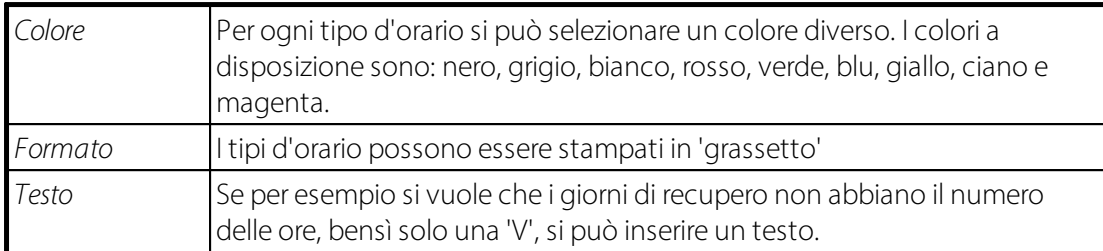

#### **Giorni festivi:**

Se sono stati definiti tutti i giorni come giorni lavorativi, è possibile modificare i giorni festivi inserendo la lettera corrispondente prima del numero di ore. Questo regola il tipo di giorno per quel singolo giorno. È possibile importare anche i giorni festivi. SwissSalary stesso non fornisce i file corrispondenti. I calendari dei giorni festivi corrispondenti per ogni cantone sono disponibili, ad esempio, alla pagina: [Ferienwiki](https://www.ferienwiki.ch/exports/ch) Feiertage als ICS Datei [Download](https://www.ferienwiki.ch/exports/ch)

#### **Scrivere un rapporto sulle assenze:**

Dopo aver creato il nuovo calendario lavorativo, inserito tutte le correzioni delle festività o le feste aziendali dell'anno, si possono scrivere i rapporti automatici delle assenze per ogni lavoratore, per il calendario selezionato attuale o per il calendario di tutti i mandanti.

Utilizzate questa funzione dopo ogni modifica o nuova creazione di un calendario lavorativo, a meno che non sia stata modificata l'impostazione delle festività o delle feste aziendali.

#### **INDICAZIONE**:

Si scrivono solo le assenze per i mesi non ancora registrati.

#### Esempio:

Se il trattamento di stipendio di febbraio è stato già calcolato e registrato, i rapporti delle assenze vengono scritti a partire da marzo. Eventualmente i trattamenti supplementari o gli acconti già creati e registrati per il mese di marzo non verranno tenuti in considerazione.

Troverete ulteriori informazioni in [docs.swisssalary.ch](https://docs.swisssalary.ch/)

# <span id="page-17-0"></span>**9 Änderungen der Lohnstammdaten per 01.01.2024**

### **9.1 Introduzione**

Effettuate le modifiche alle nuove percentuali delle detrazioni dei lavoratori e dei rinvii del datore di lavoro, nonché gli adattamenti dei salari minimi/massimi **dopo aver registrato l'ultimo trattamento di salario di dicembre 2023**, ma **OBBLIGATORIAMENTE prima del primo trattamento di salario del 2024**!

!!Cloud SwissSalary 365: non dimenticate di adattare CCF/AF/AVS e tutte le assicurazioni specifiche delle aziende, dovranno essere adattate. Dovrete inoltre caricare le tariffe dell'imposta alla fonte. Consultate il manuale: docs.swisssalary.ch

#### **IMPORTANTE: controllate che ogni singola assicurazione abbia sempre il suo tipo di salario (dipendente, datore di lavoro, base, salario, libero professionista). Se si utilizza più volte lo stesso tipo di salario, alla fine dell'anno non si possono più creare relazioni corrette e a seconda dell'impostazione, si avranno calcoli errati dei limiti.**

Le modifiche alla cassa di compensazione e alle assicurazioni devono essere inserite alla data di inizio del contratto e deve essere selezionato il contratto corrispondente. Con la contabilità salariale, il dominio e il codice del contratto vengono salvati nei posti salari come "dominio di origine" e "codice del dominio di origine". Questo è necessario affinché il rapporto possa essere inviato all'ufficio corretto. Se il nuovo assicuratore non è disponibile per la selezione al momento della dichiarazione dei salari, è stato registrato solo dopo l'ultima elaborazione dei salari. Non appena le partite di salario vengono elaborate con l'assicurazione assegnata, questa viene inserita nella selezione. Se il cambio di assicurazione viene effettuato solo successivamente, è possibile che il totale dei salari non venga trasmesso agli assicuratori responsabili. Se è necessario modificare le informazioni corrispondenti alle voci salariali pubblicate, contattare il nostro supporto o il partner Dynamics 365.

Soltanto le aziende potranno effettuare le loro modifiche specifiche nei dati di salario. Le seguenti indicazioni sono specifiche dell'azienda:

Registro LAINF: assicurazione privata contro infortuni o INSAI

Assicurazione per infortuni sul lavoro -> controllare le percentuali di ogni reparto A, B, C, Z ecc.

Assicurazione per infortuni domestici -> controllare le percentuali di ogni reparto A, B, C, Z ecc.

Registro LAINFC:

legge federale aggiunta sulle assicurazioni contro infortuni

-> controllare le percentuali del dipendente e del datore di lavoro in ogni codice dell'assicurazione aggiunta contro infortuni

-> controllare i limiti massimi e minimi

Registro AIGM: -> controllare le percentuali del dipendente e del datore di lavoro per ogni codice dell'assicurazione malattia-indennità giornaliere -> controllare i limiti massimi e minimi

Registro Imposta alla fonte:

Le saranno presto pronte da scaricare, Non appena riceveremo le tariffe dell'imposta alla fonte 2024 per la *Svizzera dai singoli cantoni, le metteremo a disposizione, pronte da scaricare. L'installazione avverrà tramite 'Organizzazione'. Per semplificare selezionate all'inizio dell'anno tutti gli update dello store. Se durante l'anno i cantoni modificheranno le tariffe, le potrete aggiornare dalla Versione 5058.000 di SwissSalary .*

Registro Fondo sociale:

(per es. i fondi cantonali o gli importi a causa di un contratto collettivo di lavoro o diritti specifici di una ditta)

-> Controllare la percentuale del dipendente e del datore di lavoro per ogni assicurazione

-> Controllare i limiti minimi e massimi, ma anche le eventuali assegnazioni al certificato di salario

-> eventuali partecipazioni da parte del datore di lavoro ai premi per l'assicurazione ANP, eliminate dai fondi sociali, possono essere registrate direttamente nei reparti LAINF prima del primo trattamento di salario. In seguito si potrà eliminare il fondo sociale.

### <span id="page-18-0"></span>**9.2 AVS/AI/APG**

L'AVS Reform 21 o Swissdec 5.1 è un argomento molto vasto, per il quale si rimanda al capitolo separato.

Al momento non ci sono modifiche ai contributi del datore di lavoro e del dipendente.

Eventuali adattamenti dei contributi o delle spese di gestione dovranno essere effettuate manualmente dai clienti utilizzando la soluzione Cloud di SwissSalary 365.

### <span id="page-18-1"></span>**9.3 AD/ADC**

Al momento non sono note modifiche ai contributi del datore di lavoro e dei dipendenti.

Eventuali adeguamenti dei contributi devono essere effettuati manualmente anche dai clienti che utilizzano la soluzione cloud SwissSalary 365.

### <span id="page-18-2"></span>**9.4 BVG**

Al momento non sono note modifiche agli importi delle soglie. Pertanto, questi continuano ad essere pari a:

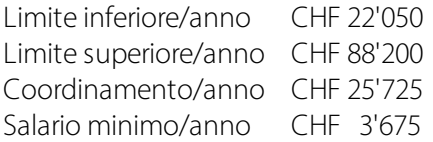

Si prega di memorizzare questi valori nei dati anagrafici dei salari, nei Dati di base salari, Parametri LPP.

Si noti che questi sono i valori per il minimo LPP. A seconda del contratto, possono essere applicati altri valori. Se necessario, verificatelo sulla polizza o direttamente con il vostro assicuratore.

# <span id="page-19-0"></span>**9.5 Tariffe Imposta alla fonte**

A partire dalla Versione 5058.000 di SwissSalary verranno elencati i singoli cantoni nell'Organizzazione. Tramite tutti gli update degli store potrete installare gli aggiornamenti. Non sarà più necessario archiviare temporaneamente se avete il collegamento con lo store.

#### **Indicazione**:

I clienti con la soluzione Cloud di SwissSalary 365 devono caricare le singole tariffe poiché SwissSalary non lo farà automaticamente!

### <span id="page-19-1"></span>**9.6 Assegni familiari**

Al momento non ci sono modifiche.

Gli eventuali cambiamenti verranno sicuramente pubblicati dall'ufficio federale per le assicurazioni sociali relativamente ai: Tipi e importi degli assegni [familiari](https://www.bsv.admin.ch/bsv/it/home/assicurazioni-sociali/famz/grundlagen-und-gesetze/ansaetze.html)

Werden in den Lohnstammdaten, Domäne Kinderzulagen, Anpassungen vorgenommen, werden diese nur bei der Neuerfassung von Kindern berücksichtigt. Für bereits erfasste Kinder müssen die Zulagen zusätzlich aktualisiert werden. Via Organisation, Register Aktionen, kann der Bericht «Kinderzulagen anpassen» gestartet werden. Aktivieren Sie dabei nur die Häkchen bei«Buchen» und «nur aktive Mitarbeiter». Dadurch werden die neu in den Lohnstammdaten hinterlegten Sätze bei allen aktiven Mitarbeitenden bei allen Kindern überschrieben. HINWEIS: Sollten Sie bei einzelnen Mitarbeitenden eine manuelle Anpassung der Sätze vorgenommen haben (beispielsweise aufgrund einer Differenzzulage wegen des interkantonalen Ausgleichs), müssen diese Änderungen nun manuell wieder neu erfasst werden. Als Unterstützung dient Ihnen dabei der Bericht, welcher die Änderungen anzeigt. Speichern Sie diesen direkt beim Ausführen ab, eine erneute Aufbereitung ist nicht möglich.

# <span id="page-19-2"></span>**9.7 CAP & Dati bancari**

In Organizzazione si possono effettuare gli aggiornamenti tramite: Installare tutti gli update dello store. Non sarà più necessario archiviare temporaneamente se avete il collegamento con lo store. Se non avete il collegamento allo store, dovrete archiviare temporaneamente e portare i file nel settore protetto del sito web.

#### **Indicazione**:

I clienti che utilizzano la soluzione Cloud di SwissSalary 365 devono effettuare gli aggiornamenti manualmente. SwissSalary non lo farà!

# <span id="page-20-0"></span>**10 Riforma 21 AVS | Swissdec 5.1**

# **10.1 Introduzione della riforma 21 AVS**

Con la Versione 5062.000 di SwissSalary avrete a disposizione le direttive della riforma 21 AVS.

Ecco i punti principali da osservare nei prossimi anni per la rielaborazione del salario:

- · Aumento graduale dell'età di riferimento per le donne
- · Possibile rinuncia alla quota esentasse
- · Adattamento dell'attestato del salario percepito AVS
- · Sostituzione del N° d'assicurazione sociale AVS con il N° AVS
- · Aumento dell'IVA

L'ufficio federale delle assicurazioni sociali ha attivato un calcolatore con il quale si può calcolare quando si raggiunge l'età di riferimento. [Stabilizzazione](https://www.bsv.admin.ch/bsv/it/home/assicurazioni-sociali/ahv/riforme-e-revisioni/ahv-21.html) dell'AVS (AVS 21) (admin.ch)

La riforma dell'assicurazione vecchiaia e superstiti incide sul calcolo degli importi della previdenza professionale.

### <span id="page-20-1"></span>**10.2 Aumento dell'età di riferimento delle donne**

Nei dati di base salario la voce del campo Età di riferimento per le donne andrà in vigore a partire dal 2029. Fino a quel momento la voce dovrà rimanere su 64. Il graduale aumento dell'età di riferimento delle donne rimarrà in secondo piano, ma verrà preso in considerazione per la rielaborazione del salario. Prima del primo trattamento di salario del 2029 bisognerà impostare la voce su 65 per le donne.

### <span id="page-20-2"></span>**10.3 N° AVS al posto del N° d'assicurazione sociale**

A seguito dell'applicazione delle direttive che riguardano la riforma 21 in relazione all'AVS, in Swissdec 5.1 si utilizza il N° AVS come N° dell'assicurazione sociale. L'adattamento viene utilizzato per numerosi campi e relazioni.

### <span id="page-20-3"></span>**10.4 Rinuncia alla franchigia**

Le persone hanno la possibilità di rinunciare alla franchigia esercitando un'attività lucrativa. Fate comparire nell'assicurazione sociale personale la colonna "Rinuncia alla franchigia". Per queste persone si deve selezionare l'impostazione relativa all'AVS come obbligatoria nell'assicurazione sociale personale per poi attivare il campo "Rinuncia alla franchigia". In questo modo non si calcolerà la quota esentasse e si avrà l'addebito degli importi dell'AVS. Tale voce verrà poi ripresa nella dichiarazione annuale.

Nell'anno in cui la persona raggiunge l'età di riferimento, si deve attivare la rinuncia alla franchigia prima del primo trattamento di salario dell'età pensionabile. Quando la persona compie l'età pensionabile, lo si deve attivare prima del primo trattamento di salario. È possibile selezionarlo ogni anno per coloro che sono impiegati e compiono l'età pensionabile. Si devono controllare sempre le impostazioni prima del primo trattamento di salario del calendario ed effettuare le eventuali modifiche.

Se dovete apportare delle correzioni a calcoli errati, contattate il supporto di SwissSalary. Tramite la data si possono modificare le impostazioni, ma si deve scrivere una relazione dei valori di salario che saranno importanti per il calcolo del salario-AVS.

# <span id="page-21-0"></span>**10.5 Attestato di salari AVS**

Con la Riforma 21 AVS una persona può rinunciare alla franchigia. Ciò deve comparire nell'Attestato di salari AVS, come pure nella trasmissione per ELM. Il testo relativo verrà stampato automaticamente.

È possibile controllare annualmente prima del primo trattamento di salario dell'anno tramite l'assicurazione sociale personale, la voce che indica la rinuncia alla franchigia.

Come di consueto nelle persone che raggiungono l'età pensionabile, verrà impostato automaticamente nell'assicurazione sociale personale, ovvero nell'AVS, su pensionato con quota franchigia e su Senza obbligo dell'AD.

Se una persona rinuncia alla franchigia, lo si deve registrare nell'assicurazione sociale personale, nel campo Prestazione assicurazione AVS obbligatoria. Inoltre si deve attivare il campo nella colonna Rinuncia alla quota franchigia per l'AVS.

# <span id="page-21-1"></span>**10.6 Calcolo dell'importo della previdenza professionale**

La Riforma 21 AVS prevede il graduale aumento dell'età pensionabile per le donne. Per l'AVS valgono le norme legali che abbiamo inserito e documentato nelle descrizioni del task a riguardo. Per la previdenza professionale, invece, non vi è un procedere uniforme poiché è già stato impostato il valore su 65 per l'età pensionabile delle donne.

Se in SwissSalary utilizzate il calcolo degli importi della previdenza professionale dovete controllare l'inserimento delle aliquote contributive nelle tabelle delle percentuali. Se è previsto un graduale aumento dell'età pensionabile delle donne, registratelo annualmente nella tabella delle percentuali. Per farlo vi è una colonna apposita, basta far comparire la colonna "Formula per l'età pensionabile". Se dal gennaio 2025 aumenta di 3 mesi, inserite la formula "65a+3m", prima del primo trattamento di salario di gennaio 2025, nella riga relativa dove è già stata inserita l'età pensionabile ora e dove gli importi sono del 0 %. Da gennaio 2026 la modifica sarà "65a+6m" e da gennaio 2027 "65a+9m". Da gennaio 2028 registrerete le percentuali così come per gli uomini 65a.

Bisogna fare attenzione se, per via dell'aumento dell'età pensionabile, si devono di nuovo calcolare i contributi per le donne che raggiungono l'età pensionabile e non hanno più l'obbligo contributivo,. Si può ovviare l'ostacolo ponendo nella scheda dipendente "non assicurato" per quanto riguarda la previdenza professionale o quanto meno evitando di prolungare i contratti della previdenza professionale.

Se si rielaborano i contributi della previdenza professionale inserendo le detrazioni mensile come fisse, quelle cioè che sono registrate nelle parti del salario, non sarà necessario apportare nessun adattamento ai dati di salario.

# <span id="page-22-0"></span>**10.7 Modifiche dell'IVA**

L'ordinanza sull'aumento delle aliquote IVA per il finanziamento supplementare dell'AVS entra in vigore il 1° gennaio 2024.

Ciò significa che dal 1° gennaio 2024 si applicheranno le seguenti aliquote IVA:

L'aliquota normale è ora dell'8,1% (in precedenza 7,7%).

L'aliquota speciale per le strutture ricettive è ora del 3,8% (in precedenza 3,7%).

L'aliquota ridotta è ora del 2,6% (in precedenza 2,5%).

SwissSalary lavora con i gruppi IVA del gruppo di contabilizzazione del prodotto dello standard Business Central. La necessità di un adeguamento manuale dipende quindi dal fatto che l'aliquota percentuale venga adattata ai IVA del gruppo di contabilizzazione del prodotto esistenti o che vengano creati nuovi IVA del gruppo di contabilizzazione del prodotto.

Se l'adeguamento viene effettuato tramite i IVA del gruppo di contabilizzazione del prodotto esistenti, non sono necessarie ulteriori operazioni da parte di SwissSalary. Tuttavia, se per le nuove percentuali vengono creati nuovi IVA del gruppo di contabilizzazione del prodotto, questi devono essere inseriti di conseguenza nei rispettivi tipi di salario.

Se avete altre domande, contattate il vostro partner Dynamics 365.

# <span id="page-23-0"></span>**11 Relazioni dei saldi del nuovo anno**

### **11.1 Diritto automatico di vacanza e giorni di compensazione**

Per ogni diritto di assenza si può scegliere di creare automaticamente una relazione del diritto alle ferie e/o dei giorni di compensazione. Si può inoltre scegliere in quale mese tale diritto debba comparire (in genere a gennaio). Una volta stabiliti questi elementi, il diritto verrà calcolato automaticamente in quel mese, senza dover scrivere la relazione "Relazione tipi di orario" in Relazione d'attività giornale salario. Nella scheda del diritto di assenza viene definito il mese di calcolo nel campo "Mese di calcolo del diritto". Se si utilizzano i saldi delle compensazioni (raro), si devono assegnare i tipi di salario previsti nel diritto di assenza e nei tipi di orario.

Procedimento per l'impostazione delle compensazioni: 1. Creare i tipi di salario (se non sono ancora disponibili)

2175 Correzione giorni di compensazione ML (supplemento, positivo) 8905 diritto giorni di compensazione (supplemento, positivo)

2. Impostare i tipi di orario

COMPENSAZIONE, giorni di compensazione, saldato: orario di compensazione CORR. COMPENSAZIONE, correzione giorni di compensazione, saldato: orario di compensazione

3. Assegnare i tipi di salario in diritto di assenza e definire il numero per anno

### <span id="page-23-1"></span>**11.2 Relazione ferie e tutti i giorni di compensazione del nuovo anno**

#### **Importante: questa fase è solo necessaria se la relazione non viene ripresa automaticamente come descritto nel capitolo precedente.**

Dopo aver chiuso definitivamente i saldi e l'anno precedente, si scrivono le relazioni su nuovi diritti di ferie e/o nuovi giorni di compensazione (specifico delle aziende) tramite processo batch in Relazione d'attività giornale salario.

I diritti sono registrati in Scheda personale, Registro 'Salario' -> Diritto d'assenza. Qui dovrete sempre registrare il diritto al 100% per ogni anno.

Nella fase successiva selezionate l'intestazione 'Relazione' in Relazione d'attività giornale salario.

Selezionate Relazione tipi di orario.

Registrate in Registro Dati personali il gruppo amministrativo per calcoli relativo o i singoli dipendenti e poi nel Registro 'Opzioni' il tipo di salario relativo, (per es. Tipo di salario standard SwissSalary 8900 diritto alle ferie) e in Relazione scheda personale l'indicazione Ferie. Registrate infine la Data del documento 01/01/24 e confermate con OK.

Le Relazioni delle ferie sono ora visibili in Relazione d'attività giornale salario.

Il valore inserito in Scheda dipendente -> Registro 'Salario' -> Diritto d'assenza verrà impostato automaticamente in Relazione d'attività giornale salario.

Se volete già riprendere le correzioni delle ferie o se volete farlo durante l'anno, rapportatele con il tipo di salario (Tipo di salario standard SwissSalary 2170) Correzioni ferie.

#### **INDICAZIONE**:

Completate qui il testo con per es. "2024" (l'anno). Modificate la prima riga e copiate il valore con F8 nelle righe restanti.

Se volete controllare il valore della scheda personale, inserite nella finestra Relazione tipo di orario il valore che cercate, per esempio il numero: 15.

In questo modo controllerete il valore del diritto di assenza della scheda dipendente.

#### **INDICAZIONE**:

Le relazioni delle ferie rimangono in Relazione d'attività giornale salario fino al primo trattamento di salario effettivo del mese di gennaio 2024.

Se volete riprendere anche i giorni di compensazione del 2024 (raro), proseguite come descritto sopra. Questa funzione viene usata raramente da quando si è introdotto il calendario degli orari di lavoro (specifico dell'azienda).